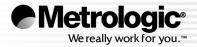

## METROLOGIC INSTRUMENTS, INC.

# MS5100 Eclipse<sup>™</sup> Series Installation and User's Guide

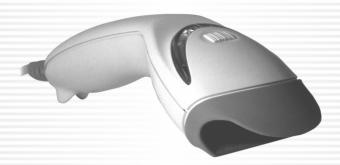

Download from Www.Somanuals.com. All Manuals Search And Download.

#### Copyright

© 2007 by Metrologic Instruments, Inc. All rights reserved. No part of this work may be reproduced, transmitted, or stored in any form or by any means without prior written consent, except by reviewer, who may quote brief passages in a review, or provided for in the Copyright Act of 1976.

#### Trademarks

Metrologic is a registered trademark of Metrologic Instruments, Inc. Products identified in this document are hereby acknowledged as trademarks, registered or otherwise, of Metrologic Instruments, Inc. or their respective companies.

# TABLE OF CONTENTS

| Introduction                                                    | 1  |
|-----------------------------------------------------------------|----|
| Scanner and Accessories                                         | 2  |
| Scanner Components                                              | 4  |
| Maintenance                                                     | 4  |
| Caution and Serial Number Labels                                | 5  |
| Cable Removal                                                   | 6  |
| Cable Connection Warning                                        | 6  |
| Installation                                                    |    |
| RS232, Light Pen or Laser Emulation                             | 7  |
| IBM 46xx or OCIA                                                | 8  |
| Keyboard Wedge                                                  | 9  |
| Stand-Alone Keyboard                                            | 10 |
| Low Speed USB (-38)                                             | 11 |
| Full Speed (-40)                                                | 11 |
| Scanner Operation                                               | 12 |
| How to Use CodeGate <sup>®</sup> and the Manual Activation Mode | 12 |
| Two Modes of Operation                                          | 12 |
| Indicators                                                      | 13 |
| Audible                                                         | 13 |
| Visual                                                          | 14 |
| Failure                                                         | 15 |
| Depth of Field                                                  | 16 |
| Configuration Modes                                             | 17 |
| Troubleshooting Guide                                           | 20 |
| RS232 Demonstration Program                                     | 23 |
| Design Specifications                                           | 24 |
| Applications and Protocols                                      | 26 |
| Default Settings                                                | 27 |
| Upgrading the Flash ROM Firmware                                | 32 |

# TABLE OF CONTENTS

| Scanner and Cable Terminations |    |
|--------------------------------|----|
| Scanner Pinout Connections     | 33 |
| Cable Connector Configurations | 35 |
| Regulatory Compliance          |    |
| Safety                         | 37 |
| EMC                            | 38 |
| Limited Warranty               | 40 |
| Patents                        | 41 |
| Index                          | 42 |

#### INTRODUCTION

The MS5145 Eclipse<sup>™</sup> is a single-line, hand-held laser scanner.

Equipped with Metrologic's patented CodeGate<sup>®</sup> technology, Eclipse can be used in a wide variety of applications. CodeGate technology allows the user to easily target the desired bar code and complete the data transmission with a simple press of a button. This combination makes Eclipse a perfect selection for menu scanning, point-of-sale, document processing and inventory control.

With Metrologic's state-of-the-art scanning technology embedded inside, the MS5145 Eclipse has a longer working range and a wider scan field than a typical CCD. The width of the scan line grows as the scanner moves further away from bar codes. In addition, the laser beam pulses making lining up bar codes easy, and when the scanner senses a bar code (CodeSense<sup>®</sup> Mode), the laser beam automatically switches to scan mode and activates CodeGate to ensure high-speed scanning and accuracy.

Metrologic has included many standard features such as: user configurable Flash ROM, PowerLink user-replaceable cables,  $MetroSet^{
entrologic}$  and  $MetroSelect^{
entrologic}$  configuration, and data editing (parsing).

| ECLIPSE<br>MODEL NUMBER | INTERFACE                                                          |
|-------------------------|--------------------------------------------------------------------|
| MS5145 – 00             | Laser Emulation                                                    |
| MS5145 – 9              | OCIA                                                               |
| MS5145 – 11             | IBM 468X/469X, RS232-TXD, RXD, RTS, CTS                            |
| MS5145 – 14             | RS232 - TXD, RXD, RTS, CTS, DTR, DSR                               |
| MS5145 – 38             | RS232 Low Speed USB,<br>Keyboard Emulation or Serial Emulation*    |
| MS5145 – 40             | Full Speed USB                                                     |
| MS5145 – 41             | RS232/Light Pen Emulation                                          |
| MS5145 – 47             | Keyboard Wedge, Stand Alone Keyboard and RS232<br>Transmit/Receive |

\* Configurable for Keyboard Emulation Mode or Serial Emulation Mode. The default setting is Keyboard Emulation Mode.

## **Scanner and Accessories**

| BASIC KIT          |                                                          |  |
|--------------------|----------------------------------------------------------|--|
| Part # Description |                                                          |  |
| MS5145             | Eclipse Scanner                                          |  |
| 00-02544 <i>x</i>  | MetroSelect Single-Line Configuration Guide <sup>*</sup> |  |
| 70-79016 <i>x</i>  | MS5100 Eclipse Series Installation and User's Guide      |  |

\* Available on the Metrologic website - <u>www.metrologic.com</u>

| OPTIONAL ACCESSORIES |                                                  |  |  |
|----------------------|--------------------------------------------------|--|--|
| Part #               | Part # Description                               |  |  |
| AC to DC I           | Power Transformer- Regulated 5.2VDC @ 1A output. |  |  |
| 46-00525             | 90VAC to 255VAC, United States, Canada and Japan |  |  |
| 46-00526             | 90VAC to 255VAC, Continental European            |  |  |
| 46-00527             | 90VAC to 255VAC, United Kingdom                  |  |  |
| 46-00528             | 90VAC to 255VAC, Australia                       |  |  |
| 46-00529             | 90VAC to 255VAC, China                           |  |  |
| 46-00530             | 90VAC to 255VAC, India                           |  |  |
|                      |                                                  |  |  |

Other items may be ordered for the specific protocol being used. To order additional items, contact the dealer, distributor or call Metrologic's Customer Service Department at 1-800-ID-METRO or 1-800-436-3876.

## **Scanner and Accessories**

| OPTIONAL ACCESSORIES                                                                                                    |                                                                                                    |  |
|----------------------------------------------------------------------------------------------------|----------------------------------------------------------------------------------------------------|--|
| Part #                                                                                                    | Description                                                                                                    |  |
| 55-55000 <i>x</i> -3                                                                                                    | RS232 PowerLink Cable with Built in Power Jack<br>2.1 m (7 ft.) straight cord, long strain relief, black                                                                       |  |
| 55-55002 <i>x</i> -3                                                                                                    | Keyboard Wedge PowerLink Cable with Adapter 2.1 m (7 ft.) straight cord, long strain relief, black                                                                             |  |
| 55-55020 <i>x</i> -3                                                                                                    | Stand Alone Keyboard PowerLink Cable,<br>2.1 m (7 ft.) straight cord, long strain relief, black                                                                                |  |
| 55-55235 <i>x</i> -N-3                                                                                                    | USB Low Speed Communication Cable, Type A<br>1.5 m (5 ft.) straight cord, long strain relief, black                                                                            |  |
| 55-55200 <i>x</i> -N-3                                                                                                    | USB Full Speed Cable, Locking Pus-Power™ Type A<br>3 m (10 ft.) straight cord, long strain relief, black<br>This cable is for use with full speed USB (-40)<br>interface only. |  |
| MVC**                                                                                                    | IBM and OCIA Applications,<br>Metrologic Voltage Converter Cable, ±12VDC to +5.2VDC                                                                                            |  |
| ** Contact a Metrologic customer service representative for additional<br>information on the MVC converter cable series and the host connections<br>available. |                                                                                                    |  |
|                                                                                                    |                                                                                                    |  |
| 46-46633 Countertop Stand                                                                                                    |                                                                                                    |  |

Other items may be ordered for the specific protocol being used. To order additional items, contact the dealer, distributor or call Metrologic's Customer Service Department at 1-800-ID-METRO or 1-800-436-3876.

## **Scanner Components**

| 5        |                                                  |  |
|----------|--------------------------------------------------|--|
| ITEM NO. | DESCRIPTION                                      |  |
| 1        | Mode Select Button/CodeGate Button (see page 12) |  |
| 2        | Red LED (see page 14)                            |  |
| 3        | Green LED (see page 14)                          |  |
| 4        | Red Output Window (Laser Aperture)               |  |
| 5        | Speaker (see page 13)                            |  |
| 6        | 10-Pin RJ45, Female Socket <i>(see page 33)</i>  |  |
| 7        | Pin Hole for Cable Release (see page 6)          |  |

Figure 1. Scanner Components

### Maintenance

Smudges and dirt can interfere with the proper scanning of a bar code. The output window should be routinely cleaned with glass cleaner sprayed onto a lint free, non-abrasive cleaning cloth.

#### INTRODUCTION

### **Caution and Serial Number Labels**

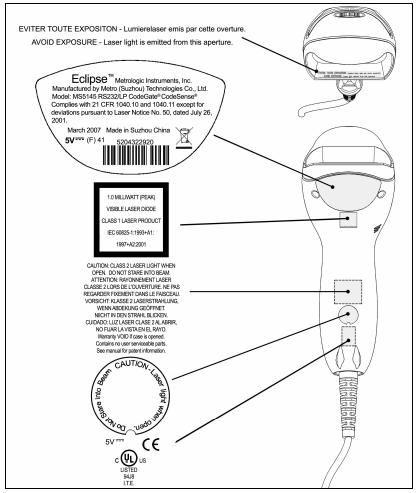

Figure 2. Label Location on the Bottom of the Scanner with Example

#### Caution

To maintain compliance with applicable standards, all circuits connected to the scanner must meet the requirements for SELV (Safety Extra Low Voltage) according to EN/IEC 60950-1.

To maintain compliance with standard CSA C22.2 No. 60950-1/UL 60950-1 and norm EN/IEC 60950-1, the power source should meet applicable performance requirements for a limited power source.

## **Cable Removal**

Disconnect the power supply from the PowerLink cable and turn off power to the host system before removing the cable from the scanner.

- Locate the small 'pin-hole' beneath the Eclipse logo on the front side of the scanner near the end of the handle.
- 2. Bend an ordinary paperclip into the shape shown.
- Insert the paperclip (or other small metallic pin) into the small 'pin-hole'. There will be a faint 'click' when the connector's lock releases.
- 4. Pull gently on the cable's strain-relief to remove the cable.

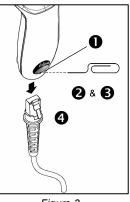

Figure 3.

### **Cable Connection Warning**

Important: If the PowerLink cable is not fully latched the unit can power intermittently.

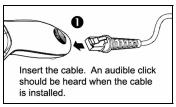

Figure 4.

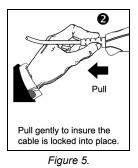

## RS232, Light Pen or Laser Emulation

- 1. Turn off the host system.
- Plug the male, 10-pin RJ45 end of the PowerLink cable into the 10-pin socket on the MS5145.
- Connect the 9-Pin female end of the PowerLink cable to the appropriate communication port on the host device.
- Plug the external power supply into the power jack on the PowerLink cable.

Check the AC input requirements of the power supply to make sure the voltage matches the AC outlet. The outlet must be located near the equipment.

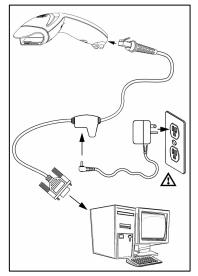

- 5. Connect AC power to the transformer.
- 6. Turn on the host system.

Figure 6. RS232, Light Pen, or Laser Emulation Connections

Plugging the scanner into the serial port of the PC does not guarantee that scanned information will appear at the PC. A software driver and correct configuration settings are also required for proper communications to occur.

Powering the MS5145 directly from the host device can sometimes cause interference with the operation of the scanner or the computer. Not all computers supply the same current. For this reason, Metrologic recommends using an external power supply. For additional information contact a Metrologic customer service representative.

All MS5145-00 scanners leave the factory with the Laser Emulation Mode enabled. If you recall defaults while re-configuring the scanner the Laser Emulation Mode will no longer be enabled. Refer to the MS5145-00 Laser Emulation Mode section of the MetroSelect Single-Line Configuration Guide for information on enabling the Laser Emulation Mode.

See page 5.

### **IBM 46xx or OCIA**

- 1. Turn off the host system.
- 2. Plug the male 10-pin RJ45 end of the MVC cable into the 10-pin socket on the MS5145.
- 3. For IBM: connect the other end of the MVC cable to Port 9 of the host device.

For OCIA: Connect the other end of the MVC cable to the appropriate communication port on the host device.

4. Turn on the host device

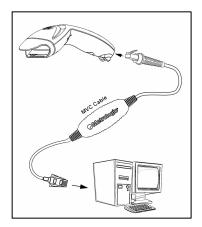

Figure 7. IBM (above) and OCIA (below) Connections

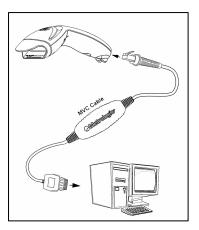

## **Keyboard Wedge**

- 1. Turn off the host system.
- Plug the male, 10-pin RJ45 end of the PowerLink cable into the 10-pin socket on the MS5145.
- 3. Disconnect the keyboard from the host/PC.
- Connect the Y ends of the PowerLink cable to the keyboard and the host's keyboard port. If necessary, use the supplied adapter cable to make the connections.
- 5. Plug the external power supply into the power jack on the PowerLink cable.

Check the AC input requirements of the power supply to make sure the voltage matches the AC outlet. The outlet must be located near the equipment.

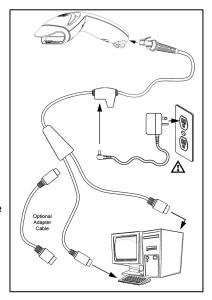

Figure 8. Keyboard Wedge Connections

- 6. Connect AC power to the transformer.
- 7. Turn on the host system.

Powering the MS5145-47 directly from the computer can sometimes cause interference with the operation of the scanner or the computer. Not all computers supply the same current through the keyboard port, explaining why a scanner may work on one computer and not another. Contact a Metrologic Customer Service Representative if you require an external power supply.

A See page 5.

## Stand-Alone Keyboard

- 1. Turn off the host system.
- Connect the 10-pin RJ45 male connector into the jack on the Eclipse. You will hear a 'click' when the connection is made.

| r.e | e | • | Ъ |
|-----|---|---|---|
| 1=  | - | _ |   |
| 1=  |   | = |   |
| 1-  |   |   |   |
| ᄂ   | _ | _ | J |

If the scanner is receiving power from the host system, skip to step #5.

3. Connect the L-shaped plug of the power supply into the power jack on the PowerLink cable.

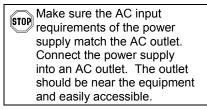

- 4. Connect the PowerLink cable to the keyboard port on the host system.
- 5. Turn on the host system.

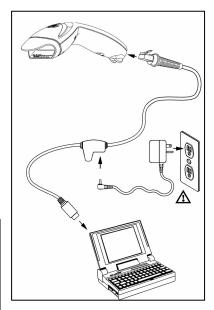

Figure 9. Stand-Alone Keyboard Connection

Powering the MS5145-47 directly from the computer can sometimes cause interference with the operation of the scanner or the computer. Not all computers supply the same current through the keyboard port, explaining why a scanner may work on one computer and not another. Contact a Metrologic Customer Service Representative if you require an external power supply.

A See page 5.

### USB: Low Speed USB (-38) Full Speed USB (-40)

- 1. Turn off the host system.
- Connect the 10-pin RJ45 male connector of the USB cable into the jack on the Eclipse. You will hear a 'click' when the connection is made.
- 3. Connect the other end of the USB cable to the host USB port.
- 4. Turn on the host system.

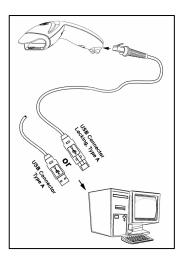

Figure 10. USB

As a default, the MS5145-**38** leaves the factory with *USB Keyboard Emulation Mode* enabled.

For information on configuring the MS5145-38 for *USB Serial Emulation* Mode, please refer to the *USB* section of the MetroSelect Single-Line Configuration Guide (00-02544X).

Plugging the scanner into a port on the host system does not guarantee that scanned information will be communicated properly to the host system. All Eclipse's are shipped already configured with a set of factory defaults. Please refer to the MetroSelect Single-Line Configuration Guide or MetroSet2's help files for instructions on changing the scanner's factory default configuration. The scanner and host system must use the same communication protocols.

## How to Use CodeGate and the Manual Activation Mode

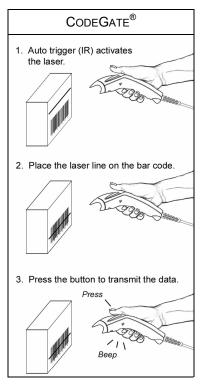

Figure 11. CodeGate Enabled

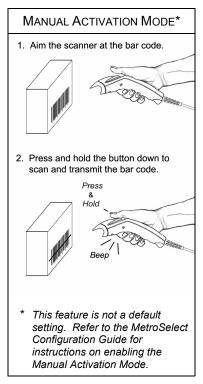

Figure 12. Manual Activation Mode

## **Two Modes of Operation**

CodeGate, Out-of-Stand

- CodeGate activates when removed from the stand
- Bar code data is transmitted when the button is pressed

Manual Activation Mode\*, Out-of-Stand

- Button activates laser
- Bar code data is scanned and transmitted while button is held down

## Indicators

#### Audible

When the MS5145 scanner is operational, the scanner provides audible feedback to indicate the status of the scanner and the last scan. Eight settings are available for the tone of the beep (normal, 6 alternate tones and no tone). for instructions on how to change the lone of the beeper, refer to the Single-Line MetroSelect Configuration Guide.

# **┫**╡♪

#### One Beep - On Power Up

The green LED will turn on, then the red LED will flash and the scanner will beep once. The red LED will remain on for the duration of the beep. The scanner is now ready to scan.

# **┫**╡♪

#### **One Beep – During Operation**

When the scanner successfully reads a bar code, the red LED will flash and the scanner will beep once (if programmed to do so). If the scanner does not beep once and the red light does not flash, then the bar code has not been successfully read.

# ┫╡ᡗᡗᡗ

#### Three Beeps – During Operation

When entering the configuration mode, the red LED will flash while the scanner simultaneously beeps three times. The red LED will continue to flash until the unit exits configuration mode. Upon exiting configuration mode, the scanner will beep three times and the red LED will stop flashing.

When configured for communication timeout, 3 beeps during operation will indicate that a communication timeout has occurred.

# ┫╡ᡗᡗᡗ

#### Three Beeps – On Power Up

This is a failure indicator. Refer to the *Failure Modes* section of this guide on page 14.

# **∢**≋

#### **Razzberry Tone**

This is a failure indicator or an invalid code read during configuration mode. Refer to the *Failure Modes* section of this guide on page 14.

## Indicators

#### Visual

The MS5145 is equipped with a red LED and green LED that indicates the scanner's state and the status of the current scan when the unit is in operation.

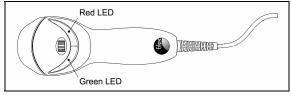

Figure 13. LED Color and Location

#### Green and Red LEDs Are Off

The LEDs will not be illuminated if the scanner is not receiving power from the host or transformer.

#### **Steady Green**

Indicates normal pulse or continuous laser operation. Accompanied by a razzberry tone, it indicates that an invalid bar code has been scanned.

#### Flashing Green

After a period of inactivity, the *ON* time of the pulsing laser will be shortened. During this time the green LED will flash. This indicates that the scanner is in a *power saver* mode. When a bar code enters the laser field, the scanner will wake up and return to normal pulse mode.

#### Steady Green and Single Red Flash

When the scanner successfully reads a bar code, the red LED will flash and the scanner will beep. If the red LED does not flash and the scanner does not beep, then the bar code has not been successfully read.

#### Steady Green and Steady Red

After a successful read, the scanner transmits the data to the host device. Some communication modes require that the host inform the scanner when data is ready to be received. If the host is not ready to accept the information, the scanner's red LED will remain on until the data can be transmitted.

#### Steady Green and Continuous Flashing Red

When entering the configuration mode, the red LED will flash, the green LED will turn on and the scanner will beep three times. The red LED will continue to flash and the green LED will stay on until the unit exits the configuration mode.

## Indicators

#### Failure

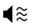

#### One Razzberry Tone – On Power Up

This indicates the scanner has experienced a laser or flipper subsystem failure. Return the unit for repair to a Metrologic Authorized Service Center.

#### Continuous Razzberry Tone with no LEDs

If, upon power up, the scanner emits a continuous razzberry tone, then the scanner has an experienced an electronic failure. Return the unit for repair to a Metrologic Authorized Service Center.

#### Three Beeps – On Power Up

If the scanner beeps 3 times on power up then, the non-volatile memory (NovRAM) that holds the scanner configuration has failed. Return the unit for repair to a Metrologic Authorized Service Center.

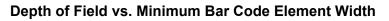

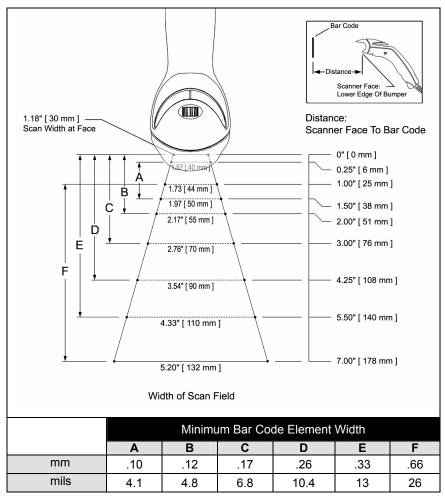

Figure 14. Depth of Field vs. Minimum Bar Code Element Width

## **Configuration Modes**

The MS5145 Eclipse has 3 modes of configuration.

#### Bar Codes

The Eclipse can be configured by scanning the bar codes located in the MetroSelect<sup>®</sup> Single-Line Configuration Guide (MLPN 00-02544). This manual can be downloaded for FREE at www.metrologic.com.

#### • MetroSet<sup>®</sup>2

This user-friendly Windows-based configuration software allows you to simply 'point-and-click' at the desired scanner options. This software can be downloaded for FREE at www.metrologic.com or set-up disks can be ordered by calling 1-800-ID-METRO.

#### • Serial Configuration

This mode of configuration is ideal for OEM applications. This mode gives the end-user the ability to send a series of commands using the serial port of the host system. The commands are equivalent to the numerical values of the bar codes located in the MetroSelect Single-Line Configuration Guide (MLPN 00-02544).

#### How does Serial Configuration work?

1. Each command sent to the scanner is the ASCII representation of each numeral in the configuration bar code. The entire numeric string is framed with an ASCII [stx] and an ASCII [etx].

EXAMPLE #1: Command for Disabling Codabar Command = [stx]100104[etx] String Sent to Scanner = 02h 31h 30h 30h 31h 30h 34h 03h (All values are hexadecimal).

- 2. If the command sent to the scanner is valid, the scanner will respond with an [ack].
- 3. If the command sent to the scanner in invalid, the scanner will respond with a [nak].
  - **Note:** If this occurs, the end-user must start over at the very beginning of the configuration sequence. Re-transmitting the invalid command will not work, the user must start over.

- 4. During configuration, the motor and laser turn off. YOU CANNOT SCAN A BAR CODE WHILE IN SERIAL CONFIGURATION MODE.
- 5. There is a 20 second window between commands. If a 20 second timeout occurs, the scanner will send a [nak] and you must start over.
- 6. To enter serial configuration mode, send the following command [stx]999999[etx].
- 7. To exit serial configuration mode, send the following command [stx]999999[etx], the scanner will respond with an [ack] followed by 3 beeps.
- 8. This mode uses the current Baud Rate, Parity, Stop Bits and Data Bits settings that are configured in the scanner. The default settings of the scanner are 9600, Space, 2, 7 respectively. If a command is sent to the scanner to change any of these settings, the change will NOT take effect until after serial configuration mode is exited.

#### EXAMPLE #2:

The following example will set the scanner to the factory default settings, Disable Scanning of Code 128 bar codes, change the beeper tone, and add a "G" as a configurable prefix.

| FEATURE                     | HOST<br><u>COMMAND</u> | ASCII<br><u>REPRESENTATION</u>  | SCANNER<br><u>RESPONSE</u> |
|-----------------------------|------------------------|---------------------------------|----------------------------|
| Enter Configuration Mode    | [stx]999999[etx]       | 02h 39h 39h 39h 39h 39h 39h 03h | [ack] or 06h               |
| Load Defaults               | [stx]999998[etx]       | 02h 39h 39h 39h 39h 39h 38h 03h | [ack] or 06h               |
| Disable Code 128            | [stx]100113[etx]       | 02h 31h 30h 30h 31h 31h 33h 03h | [ack] or 06h               |
| Alternate Tone 1            | [stx]318565[etx]       | 02h 33h 31h 38h 35h 36h 35h 03h | [ack] or 06h               |
| Configure. Prefix #1        | [stx]903500[etx]       | 02h 39h 30h 33h 35h 30h 30h 03h | [ack] or 06h               |
| Code Byte 0                 | [stx]0[etx]            | 02h 30h 03h                     | [ack] or 06h               |
| Code Byte 7                 | [stx]7[etx]            | 02h 37h 03h                     | [ack] or 06h               |
| Code Byte 1                 | [stx]1[etx]            | 02h 31h 03h                     | [ack] or 06h               |
| Exit Configuration Mode     | [stx]999999[etx]       | 02h 39h 39h 39h 39h 39h 39h 03h | [ack] or 06h               |
| The scanner will been three | o timoel               |                                 |                            |

The scanner will beep three times!

The commands sent to the scanner do not include the small superscripted '3' that you see in front of each bar code string in the MetroSelect manual. THE '3' SHOULD NOT BE SENT. IT IS A CODE TYPE DESIGNATION ONLY!

For commands requiring additional bar codes to be scanned (such as prefixes, suffixes, timeouts, etc.), simply send the code bytes in the same order that you would normally scan the bar codes.

#### EXAMPLE #3:

The following example shows the events that occur when an invalid bar code is sent. This sample will load the factory default settings and then set the baud rate to 19200.

| FEATURE                            | HOST<br>COMMAND  | ASCII<br><u>REPRESENTATION</u>  | SCANNER<br>RESPONSE |
|------------------------------------|------------------|---------------------------------|---------------------|
| Enter Configuration Mode           | [stx]999999[etx] | 02h 39h 39h 39h 39h 39h 39h 03h | [ack] or 06h        |
| Load Defaults                      | [stx]99999:[etx] | 02h 39h 39h 39h 39h 39h 3Ah 03h | [nak] or 15h        |
| Invalid command was sent,          | you must start   | over!                           |                     |
| Enter Configuration Mode           | [stx]999999[etx] | 02h 39h 39h 39h 39h 39h 39h 03h | [ack] or 06h        |
| Load Defaults                      | [stx]999998[etx] | 02h 39h 39h 39h 39h 39h 39h 03h | [ack] or 06h        |
| 19200 Baud Rate                    | [stx]415870[etx] | 02h 34h 31h 35h 38h 37h 30h 03h | [ack] or 06h        |
| Exit Configuration Mode            | [stx]999999[etx] | 02h 39h 39h 39h 39h 39h 39h 03h | [ack] or 06h        |
| The scanner will beep three times! |                  |                                 |                     |

This example illustrates two important points.

First, if an invalid command is sent from the host, the scanner responds with a [nak] and the end-user must start over from the beginning.

Second, if a command is sent to change the Baud Rate, the new baud rate does not take effect until after the end-user exits configuration mode.

| Character | Hex Value | Decimal Value |
|-----------|-----------|---------------|
| [STX]     | 02h       | 2             |
| [ETX]     | 03h       | 3             |
| [ACK]     | 06h       | 6             |
| [NAK]     | 15h       | 21            |
| 0         | 30h       | 48            |
| 1         | 31h       | 49            |
| 2         | 32h       | 50            |
| 3         | 33h       | 51            |
| 4         | 34h       | 52            |
| 5         | 35h       | 53            |
| 6         | 36h       | 54            |
| 7         | 37h       | 55            |
| 8         | 38h       | 56            |
| 9         | 39h       | 57            |

#### ABBREVIATED ASCII TABLE

The following guide is for reference purposes only. Contact a Metrologic representative at 1-800-ID-Metro or 1-800-436-3876 to preserve the limited warranty terms.

| Symptoms                                                                      | Possible Causes                                                                 | Solution                                                                                                    |
|-------------------------------------------------------------------------------|---------------------------------------------------------------------------------|----------------------------------------------------------------------------------------------------|
| All Interfaces                                                                |                                                                                 |                                                                                                    |
| The unit has no<br>LEDs, beep or                                              | No power is being supplied to the unit.                                         | Check the transformer, the outlet<br>and power strip. Make sure the<br>cable is plugged into the unit.                                                                 |
| laser.                                                                        | No power is being<br>supplied to the unit<br>from host.                         | Some host systems cannot supply<br>enough current to power Eclipse.<br>A power supply may be needed.                                                                   |
| At power up the<br>unit beeps 2 times<br>and alternately<br>flashes the LEDs. | There is a ROM failure.                                                         | A flash ROM upgrade is required.                                                                                                    |
| At power up the unit beeps 3 times.                                           | There is a non-<br>volatile RAM failure.                                        |                                                                                                    |
| At power up there<br>is a continuous<br>razz tone.                            | There is a RAM or ROM failure.                                                  | Contact a Metrologic service                                                                                                    |
| At power up there<br>is a razz tone and<br>the green LED<br>flashes.          | There is a VLD failure.                                                         | representative.                                                                                                    |
| At power up there<br>is a razz tone and<br>both LEDs flash.                   | There is a scanning mechanism failure.                                          |                                                                                                    |
| The unit scans,<br>communicates<br>and beeps twice.                           | The same symbol timeout is set too short.                                       | Adjust the same symbol timeout for a longer time.                                                                                                    |
| The unit powers<br>up, but does not<br>beep.                                  | The beeper may be disabled or no tone has been selected.                        | Enable beeper and select a tone.                                                                                                    |
| The unit powers<br>up, but does not<br>scan and/or beep.                      | The unit is trying to<br>scan a particular<br>symbology that is<br>not enabled. | UPC/EAN, Code 39, interleaved 2<br>of 5, Code 93, Code 128 and<br>Codabar are enabled by default.<br>Verify that the type of bar code<br>being read has been selected. |

## **TROUBLESHOOTING GUIDE**

| Symptoms                                                                                              | Possible Causes                                                                                                    | Solution                                                                                                    |  |  |
|----------------------------------------------------------------------------------------------------|----------------------------------------------------------------------------------------------------|----------------------------------------------------------------------------------------------------|--|--|
| The unit powers<br>up, but does not<br>scan and/or<br>beep.                                           | The bar code being<br>scanned does not<br>satisfy the configured<br>criteria for character<br>length lock or<br>minimum length. | Verify that the bar code being<br>scanned falls into the configured<br>criteria.<br>The scanner defaults to a<br>minimum of 3 character bar code.           |  |  |
| The unit scans a<br>bar code, but<br>locks up after the<br>first scan and the<br>red LED stays<br>on. | The unit is configured<br>to support some form<br>of host handshaking<br>but is not receiving<br>the signal.                    | If the unit is setup to support<br>ACK/NAK, RTS/CTS, XON/XOFF<br>or D/E, verify that the host cable<br>and host are supporting the<br>handshaking properly. |  |  |
| The unit scans,<br>but the data<br>transmitted to the<br>host is incorrect.                           | The unit's data format<br>does not match the<br>host system's<br>requirements.                                                  | Verify that the unit's data format<br>matches that required by the host.<br>Make sure that the unit is<br>connected to the proper host port.                |  |  |
|                                                                                                    | The print quality of the bar code is suspect.                                                                                   | Check the print mode. The type of printer could be the problem. Change the print settings.                                                                  |  |  |
|                                                                                                    | The aspect ratio of the bar code is out of tolerance.                                                                           | i.e. Change to econo mode or<br>high speed.                                                                                                    |  |  |
| The unit beeps<br>at some bar<br>codes but NOT<br>for others of the                                   | The bar code may have been printed incorrectly.                                                                                 | Check if it is a check                                                                                                    |  |  |
| same bar code<br>symbology.                                                                           | The unit is not<br>configured correctly<br>for the type of bar<br>code being scanned.                                           | digit/character/or border problem.                                                                                                    |  |  |
|                                                                                                    | The minimum symbol length setting does not work with the bar code.                                                              | Check if the correct minimum symbol length is set.                                                                                                    |  |  |
| The unit scans<br>the bar code but<br>there is no data.                                               | The unit's<br>configuration is not<br>correct.                                                                                  | Make sure the scanner is configured for the appropriate mode.                                                                                               |  |  |

## **TROUBLESHOOTING GUIDE**

| Symptoms                                                                   | Possible Causes                                                                           | Solution                                                                                                    |
|----------------------------------------------------------------------------|-------------------------------------------------------------------------------------------|----------------------------------------------------------------------------------------------------|
| The unit scans<br>but the data is<br>not correct.                          | The unit's<br>configuration is not<br>correct.                                            | Make sure that the proper PC type<br>AT, PS2 or XT is selected. Verify<br>the correct country code and data<br>format is selected. Adjust the<br>inter-character delay symptom. |
| The unit is<br>transmitting<br>each character<br>twice.                    | The unit's<br>configuration is not<br>correct.                                            | Increase the interscan code delay<br>setting. Adjust whether the F0<br>break is transmitted.<br>It may be necessary to try this in<br>both settings.                            |
| Alpha<br>characters show<br>as lower case.                                 | The computer is in <i>Caps Lock</i> mode.                                                 | Enable the <i>Caps Lock</i> detect<br>feature of the scanner to detect<br>whether the PC is operating in<br>Caps Lock.                                                          |
| Everything<br>works except for<br>a couple of<br>characters.               | These characters<br>may not be supported<br>by that country's key<br>look up table.       | Try operating the scanner in Alt mode.                                                                                                    |
| The unit<br>powers-up OK<br>and scans OK<br>but does not<br>communicate    | The com port at the<br>host is not working or<br>not configured<br>properly.              | Check to make sure that the baud<br>rate and parity of the scanner and<br>the port match and that the<br>configuration is looking for<br>"RS232" data.                          |
| properly to the host.                                                      | The cable is not connected to the proper com port.                                        | Check to make sure that the unit<br>is connected to the correct com<br>port on the host device.                                                                                 |
| The host is<br>receiving data<br>but the data<br>does not look<br>correct. | The scanner and host<br>may not be<br>configured for the<br>same interface<br>parameters. | Check that the scanner and the host are configured for the same interface parameters.                                                                                           |
| Characters are being dropped.                                              | Inter-character delay<br>needs to be added to<br>the transmitted<br>output.               | Add some inter-character delay to<br>the transmitted output by using<br>the MetroSelect Single-Line<br>Configuration Guide.                                                     |

If an RS232 scanner is not communicating with your IBM compatible PC, key in the following BASIC program to test that the communication port and scanner are working.

This program is for demonstration purposes only. It is only intended to prove that cabling is correct, the COM port is working, and the scanner is working. If the bar code data displays on the screen while using this program, it only demonstrates that the hardware interface and scanner are working. At this point, investigate whether the application software and the scanner configuration match.

If the application does not support RS232 scanners, a software wedge program that will take RS232 data and place it into a keyboard buffer may be needed. This program tells the PC to ignore RTS-CTS, Data Set Ready (DSR) and Data Carrier Detect (DCD) signals. If the demonstration program works and yours still does not, jumper RTS to CTS and Data Terminal Reading (DTR) to DCD and DSR on the back of your PC.

- 10 CLS
- 20 ON ERROR GOTO 100
- 30 OPEN "COM1:9600,S,7,1,CSO,DSO,CD0,LF" AS#1
- 35 PRINT "SCAN A FEW BAR CODES"
- 40 LINE INPUT #1, BARCODE\$
- 50 PRINT BARCODE\$
- 60 K\$ = INKEY\$: IF K\$ = CHR\$(27) THEN GOTO 32766
- 70 GOTO 40
- 100 PRINT "ERROR NO."; ERR ; "PRESS ANY KEY TO TERMINATE."
- 110 KK\$ = INKEY\$: IF K\$ = ""THEN GOTO 110
- 32766 CLOSE: SYSTEM
- 32767 END

# **DESIGN SPECIFICATIONS**

|           |              | MS5145                                                                                        | Eclipse |  |  |  |  |  |
|-----------|--------------|-----------------------------------------------------------------------------------------------|---------|--|--|--|--|--|
| OPERATIO  | ONAL         |                                                                                               |         |  |  |  |  |  |
| Lię       | ght Source:  | <u>V</u> isible <u>L</u> aser <u>D</u> iode (VLD) @ 650 nm                                    |         |  |  |  |  |  |
| La        | ser Power:   | Less than 1.0 mW average                                                                      |         |  |  |  |  |  |
| Depth of  | Scan Field:  | 0 mm – 140 mm (0" – 5.5") 0.33 mm (13 mil) Bar Cod                                            |         |  |  |  |  |  |
| S         | can Speed:   | 72 ± 2 scan lines per second                                                                  | t       |  |  |  |  |  |
| Sc        | an Pattern:  | Single scan line                                                                              |         |  |  |  |  |  |
| Minimum   | Bar Width:   | 0.089 mm (3.5 mil)                                                                            |         |  |  |  |  |  |
| Decode    | Capability:  | Autodiscriminates all standa code types, call a Metrologic                                    |         |  |  |  |  |  |
| System    | Interfaces:  | RS232, Keyboard Wedge, USB, Light Pen Emulation,<br>IBM 468X/469X, OCIA, Stand Alone Keyboard |         |  |  |  |  |  |
| Prir      | nt Contrast: | 35% minimum reflectance difference                                                            |         |  |  |  |  |  |
| No. Chara | acters Read: | Up to 80 data characters. The maximum number will vary based on symbology and density.        |         |  |  |  |  |  |
| Roll,     | Pitch, Yaw:  | 38°, 67°, 52°                                                                                 |         |  |  |  |  |  |
| Beeper    | Operation:   | 7 tones or no beep                                                                            |         |  |  |  |  |  |
| Indiaa    | tors (LED):  | Red = good read                                                                               |         |  |  |  |  |  |
| muica     | IOIS (LED).  | Green = laser on, ready to scan                                                               |         |  |  |  |  |  |
| MECHANI   | CAL          |                                                                                               |         |  |  |  |  |  |
|           | Length:      | 170 mm (6.7")                                                                                 |         |  |  |  |  |  |
| 10/:-141- | Head:        | 63 mm (2.5")                                                                                  |         |  |  |  |  |  |
| Width     | Handle:      | 39 mm (1.5")                                                                                  |         |  |  |  |  |  |
| Hoight    | Head:        | 35 mm (1.4")                                                                                  |         |  |  |  |  |  |
| Height    | Handle:      | 31 mm (1.2")                                                                                  |         |  |  |  |  |  |
|           | Weight:      | 100.8 g (3.56 oz)                                                                             |         |  |  |  |  |  |

Specifications subject to change without notice.

## **DESIGN SPECIFICATIONS**

|                                                           |                                                    | MS5145 Eclipse                 |  |  |  |  |  |
|-----------------------------------------------------------|----------------------------------------------------|--------------------------------|--|--|--|--|--|
| ELECTRICAL                                                |                                                    |                                |  |  |  |  |  |
| Input Voltage:                                            | 5VDC ± 0.25V                                       | /                              |  |  |  |  |  |
| Power:                                                    | Operating                                          | 675 mW                         |  |  |  |  |  |
| Current:                                                  | Operating 125 mA average @ 5VDC                    |                                |  |  |  |  |  |
| DC Transformers:                                          | Class II; 5.2VI                                    | DC @ 1A                        |  |  |  |  |  |
| For regulatory compliance information, see pages 37 – 39. |                                                    |                                |  |  |  |  |  |
| ENVIRONMENTAL                                             |                                                    |                                |  |  |  |  |  |
| Temperature:                                              | Operating                                          | 0°C to 40°C (32°F to 104°F)    |  |  |  |  |  |
|                                                           | Storage                                            | -40°C to 60°C (-40°F to 140°F) |  |  |  |  |  |
| Humidity:                                                 | 5% to 95% rel                                      | ative humidity, non-condensing |  |  |  |  |  |
| Light Levels:                                             | Up to 4842 Lux (450 footcandles)                   |                                |  |  |  |  |  |
| Shock:                                                    | Designed to withstand 1.5 m (5 ft.) drops          |                                |  |  |  |  |  |
| Contaminants:                                             | Sealed to resist airborne particulate contaminants |                                |  |  |  |  |  |
| Ventilation:                                              | None required                                      |                                |  |  |  |  |  |

Specifications subject to change without notice.

The model number on each scanner includes the scanner number and factory default communications protocol.

| Scanner | Version Identifier | Communication Protocol(s)                                |  |  |  |  |  |
|---------|--------------------|----------------------------------------------------------|--|--|--|--|--|
|         | 00                 | Laser Emulation                                          |  |  |  |  |  |
|         | 9                  | OCIA                                                     |  |  |  |  |  |
|         | 11                 | IBM 468X/469X, RS232 - TXD, RXD, RTS, CTS                |  |  |  |  |  |
| MS5145  | 38                 | Low Speed USB,<br>Serial Emulation or Keyboard Emulation |  |  |  |  |  |
|         | 40                 | Full Speed USB                                           |  |  |  |  |  |
|         | 41                 | RS232/Light Pen Emulation                                |  |  |  |  |  |
|         | 47                 | Keyboard Wedge,                                          |  |  |  |  |  |
|         | 48                 | Keyboard Wedge, Stand-Alone Keyboard                     |  |  |  |  |  |

The MS5145 Keyboard Wedge Series (-47) is designed for keyboard emulation only. Many RS232 configurable functions available in other Metrologic scanners are also available as keyboard wedge functions.

The following are the most important selectable options specific to keyboard wedge:

#### Keyboard Type

- \*\*AT (includes IBM<sup>®</sup> PS2 models 50, 55, 60, 80)
- IBM PS2 (includes models 30, 70, 8556)

#### **Keyboard Country Type**

- \*\*USA
- German
- Spanish

- BelgiumFrench
- ItalianJapanese
- SwissUnited Kingdom
- Indicates a default setting (see pages 27 29 for additional information). Refer to the MetroSelect Single-Line Configuration Guide (MLPN 00-02544) or MetroSet2's help files for information on how to change the default settings.

Many functions of the scanner can be *configured* or *enabled/disabled*. The scanner is shipped from the factory configured to a set of default conditions. All default parameters of the scanner have an asterisk (\*) marked in the default column. If an asterisk is not in the default column then the default setting is *off* or *disabled*. Every interface does not support every parameter. A check mark ( $\checkmark$ ) will appear in the interface column if the interface supports the parameter listed.

| Parameter                        | Default | OCIA | RS232                                                                                                    | Light<br>Pen | IBM<br>46xx | KBW                   | USB | Laser<br>Emulation |
|----------------------------------|---------|------|----------------------------------------------------------------------------------------------------|--------------|-------------|-----------------------|-----|--------------------|
| Normal Scan Mode                 | *       | ~    | ~                                                                                                    | ✓            | ~           | <ul> <li>✓</li> </ul> | ~   | ~                  |
| Continuous Scan Mode             |         | ~    | ✓                                                                                                    | ✓            | ~           | ✓                     | ✓   | ✓                  |
| Blinky Scan                      |         | ~    | ✓                                                                                                    | ✓            | ~           | ✓                     | ✓   | ✓                  |
| Continuous Blinky Scan           |         | ~    | ~                                                                                                    | ✓            | ~           | ~                     | ~   | ✓                  |
| Custom (One Shot) Scan           |         | ~    | ✓                                                                                                    | ✓            | ~           | ✓                     | ✓   | ✓                  |
| Manual Activation Mode           |         | ~    | ✓                                                                                                    | ✓            | ~           | ✓                     | ✓   | ✓                  |
| CodeGate Active                  | *       | ~    | ✓                                                                                                    | ✓            | ~           | ~                     | ✓   | ✓                  |
| CodeGate Inactive                |         | ~    | ✓                                                                                                    | ~            | ~           | ~                     | ✓   | ✓                  |
| UPC/EAN                          | *       | ~    | ✓                                                                                                    | ✓            | ~           | ✓                     | ✓   | ✓                  |
| Code 128                         | *       | ~    | ✓                                                                                                    | ~            | ~           | ~                     | ~   | ✓                  |
| Code 93                          | *       | ~    | ✓                                                                                                    | ✓            | ~           | ✓                     | ✓   | ✓                  |
| Codabar                          | *       | ~    | ✓                                                                                                    | ✓            | ~           | ✓                     | ✓   | ✓                  |
| Interleaved 2 of 5 (ITF)         | *       | ~    | ✓                                                                                                    | ✓            | ~           | ~                     | ✓   | ✓                  |
| MOD 10 Check on ITF              |         | ~    | ~                                                                                                    | ✓            | ~           | ~                     | ✓   | ~                  |
| Code 11                          |         | ~    | <ul> <li>Image: A start of the start of the start of</li></ul> | ✓            | ~           | ~                     | ~   | ✓                  |
| Code 39                          | *       | ~    | ✓                                                                                                    | ~            | ~           | ~                     | ✓   | ✓                  |
| Full ASCII Code 39               |         | ~    | ✓                                                                                                    | ~            | ~           | ~                     | ✓   | ✓                  |
| Mod 43 Check on Code 39          |         | ~    | <ul> <li>Image: A start of the start of the start of</li></ul> | ✓            | ~           | ~                     | ~   | ✓                  |
| MSI-Plessy 10/10<br>Check Digit  |         | ~    | ~                                                                                                    | ✓            | ~           | ~                     | ~   | ~                  |
| MSI-Plessy Mod 10<br>Check Digit | *       | ~    | <ul> <li>Image: A start of the start of the start of</li></ul> | ✓            | ~           | ~                     | ✓   | ~                  |
| Paraf Support ITF                |         | ~    | ✓                                                                                                    | ~            | ~           | ✓                     | ✓   | ✓                  |

| Parameter                                 | Default            | OCIA                | RS232 | Light<br>Pen | IBM<br>46xx | KBW | USB                   | Laser<br>Emulation |
|-------------------------------------------|--------------------|---------------------|-------|--------------|-------------|-----|-----------------------|--------------------|
| ITF Symbol Lengths                        | Variable           | <ul><li>✓</li></ul> | ~     | ✓            | ~           | ~   | $\checkmark$          | ✓                  |
| Minimum Symbol Length                     | 3                  | ✓                   | ~     | ✓            | ~           | ~   | $\checkmark$          | ~                  |
| Symbol Length Lock                        | None               | ✓                   | ~     | ✓            | ~           | ✓   | <ul> <li>✓</li> </ul> | ✓                  |
| Bars High as Code 39                      | *                  |                     |       | ~            |             |     |                       | ✓                  |
| Spaces High as Code 39                    |                    |                     |       | ✓            |             |     |                       | ✓                  |
| Bars High as Scanned                      |                    |                     |       | ✓            |             |     |                       | ✓                  |
| Spaces High as Scanned                    |                    |                     |       | ✓            |             |     |                       | ~                  |
| DTS/SIEMENS                               |                    | ~                   |       |              |             |     |                       |                    |
| DTS/NIXDORF                               | *                  | ✓                   |       |              |             |     |                       |                    |
| NCR F                                     |                    | ~                   |       |              |             |     |                       |                    |
| NCR S                                     |                    | ✓                   |       |              |             |     |                       |                    |
| Poll Light Pen Source                     |                    |                     |       | ✓            |             |     |                       | ✓                  |
| Beeper Tone                               | Normal             | ✓                   | ~     | ~            | ~           | ~   | ✓                     | ✓                  |
| Beep/Transmit Sequence                    | Before<br>transmit | ~                   | ✓     | ~            | ~           | ~   | ~                     | ✓                  |
| Communication Timeout                     | None               | ✓                   | ~     | ✓            | ~           | ~   | $\checkmark$          | ✓                  |
| Razzberry Tone on Timeout                 |                    | ✓                   | ~     | ✓            | ~           | ✓   | $\checkmark$          | ✓                  |
| Three Beeps on Timeout                    |                    | ✓                   | ~     | ✓            | ~           | ✓   | <ul> <li>✓</li> </ul> | ✓                  |
| Same Symbol Rescan<br>Timeout: 250 msecs  |                    | ~                   | ~     | ~            | ~           | ~   | ~                     | ~                  |
| Same Symbol Rescan<br>Timeout: 375 msecs  |                    | ~                   | ~     | ~            | ~           | ~   | ~                     | ~                  |
| Same Symbol Rescan<br>Timeout: 500 msecs  |                    | ~                   | ~     | ~            | ~           | ~   | ~                     | ~                  |
| Same Symbol Rescan<br>Timeout: 625 msecs  |                    | ~                   | ~     | ~            | ~           | ~   | ~                     | ~                  |
| Same Symbol Rescan<br>Timeout: 750 msecs  |                    | ~                   | ~     | ~            | ~           | ~   | ~                     | ~                  |
| Same Symbol Rescan<br>Timeout: 875 msecs  | *                  | ~                   | ~     | ~            | ~           | ~   | ~                     | ~                  |
| Same Symbol Rescan<br>Timeout: 1000 msecs |                    | ~                   | ~     | ~            | ~           | ~   | ~                     | ~                  |
| No Same Symbol Timeout                    |                    | ~                   | ~     | ~            | ~           | ~   | ✓                     | ~                  |

| Parameter                                                                | Default                       | OCIA | RS232        | Light<br>Pen | IBM<br>46xx | KBW | USB          | Laser<br>Emulation |
|--------------------------------------------------------------------------|-------------------------------|------|--------------|--------------|-------------|-----|--------------|--------------------|
| Infinite Same Symbol<br>Timeout                                          |                               | ~    | ✓            | ~            | ~           | ~   | ✓            | ~                  |
| Inter-Character Delay<br>Configurable In 1 msec steps<br>(max 255 msecs) | 1 msecs<br>10 msecs<br>in KBW | ~    | ~            | ~            | ~           | ~   | ✓            | ~                  |
| Number Of Scan Buffers (maximum)                                         | 4                             | ~    | ~            | ~            | ~           | ~   | ~            | ~                  |
| Transmit UPC-A Check Digit                                               | *                             | ~    | ~            | ✓            | ~           | ~   | ✓            | ~                  |
| Transmit UPC-E Check Digit                                               |                               | ~    | ~            | ~            | ~           | ~   | ✓            | ✓                  |
| Expand UPC-E                                                             |                               | ~    | ~            | ~            | ~           | ~   | ~            | ✓                  |
| Convert UPC-A to EAN-13                                                  |                               | ~    | ~            | ~            | ~           | ~   | ✓            | ✓                  |
| Transmit Lead Zero<br>On UPC-E                                           |                               | ~    | ~            | ~            | ~           | ~   | ~            | ✓                  |
| Transmit UPC-A Number<br>System                                          | *                             | ~    | ✓            | ~            | ~           | ~   | ✓            | ~                  |
| Transmit UPC-A<br>Manufacturer ID#                                       | *                             | ~    | ~            | ~            | ~           | ~   | ~            | ~                  |
| Transmit UPC – A Item ID#                                                | *                             | ~    | ~            | ✓            | ~           | ~   | ✓            | ~                  |
| Transmit Codabar Start/Stop<br>Characters                                |                               | ~    | ~            |              | ~           | ~   | ~            |                    |
| CLSI Editing (Enable)                                                    |                               | ~    | ~            |              | ~           | ~   | ✓            |                    |
| Transmit Mod 43 Check digit<br>on Code 39                                |                               | ~    | ~            |              | ~           | ~   | ~            |                    |
| Transit Mod 10/ITF                                                       |                               | ✓    | ✓            |              | ✓           | ✓   | ✓            |                    |
| Transmit MSI-Plessy                                                      |                               | ✓    | ✓            |              | ✓           | ✓   | $\checkmark$ |                    |
| Parity                                                                   | Space                         |      | ✓            |              | ✓           |     | $\checkmark$ |                    |
| Baud Rate                                                                | 9600                          |      | ✓            |              |             |     |              |                    |
| 8 Data Bits                                                              |                               |      | ✓            |              |             |     |              |                    |
| 7 Data Bits                                                              | *                             |      | ✓            |              |             |     |              |                    |
| Stop Bits                                                                | 2                             |      | $\checkmark$ |              |             |     |              |                    |

| Parameter                                 | Default | OCIA | RS232        | Light<br>Pen     | IBM<br>46xx | KBW | USB          | Laser<br>Emulation |
|-------------------------------------------|---------|------|--------------|------------------|-------------|-----|--------------|--------------------|
| Transmit Sanyo ID<br>Characters           |         |      | ~            |                  |             | ~   |              |                    |
| Nixdorf ID                                |         |      | ✓            |                  |             | ~   |              |                    |
| LRC Enabled                               |         |      | ✓            |                  |             | ~   |              |                    |
| UPC Prefix                                |         |      | ✓            |                  |             | ~   |              |                    |
| UPC Suffix                                |         |      | ✓            |                  |             | ~   |              |                    |
| Carriage Return                           | *       |      | ✓            |                  |             | ~   |              |                    |
| Line Feed-Disabled by<br>Default in KBW   | *       |      | ~            |                  |             | ~   |              |                    |
| Tab Prefix                                |         |      | ✓            |                  |             | ~   |              |                    |
| Tab Suffix                                |         |      | ✓            |                  |             | ~   |              |                    |
| "DE" Disable Command                      |         |      | ✓            |                  |             |     |              |                    |
| "FL" Laser                                |         |      | ✓            |                  |             |     |              |                    |
| Enable Command                            |         |      | ✓            |                  |             |     |              |                    |
| DTR Handshaking support                   |         |      | ✓            |                  |             |     |              |                    |
| RTS/CTS Handshaking                       |         |      | ✓            |                  |             |     |              |                    |
| Character                                 | *       |      | ✓            |                  |             |     |              |                    |
| Message RTS/CTS                           |         |      | ✓            |                  |             |     |              |                    |
| XON/XOFF Handshaking                      |         |      | ✓            |                  |             |     |              |                    |
| ACK/NAK                                   |         |      | $\checkmark$ |                  |             |     |              |                    |
| Two Digit Supplements                     |         | ~    | ~            | as<br>code<br>39 | ~           | ~   | ~            | as<br>code 39      |
| Five Digit Supplements                    |         | ~    | ~            | as<br>code<br>39 | ✓           | ~   | ✓            | as<br>code 39      |
| Bookland                                  |         | ~    | ~            | as<br>code<br>39 | ~           | ~   | ~            | as<br>code 39      |
| 977 (2 digit) Supplemental<br>Requirement |         | ~    | ~            | ~                | ~           | ~   | ~            | ~                  |
| Supplements are not<br>Required           | *       | ~    | ~            | ~                | ~           | ~   | ~            | ✓                  |
| Two Digit Redundancy                      | *       | ✓    | ✓            | ✓                | ✓           | ✓   | ✓            | ✓                  |
| Five digit Redundancy                     |         | ✓    | ✓            | ✓                | ✓           | ✓   | $\checkmark$ | ✓                  |

| Parameter                                                                       | Default     | OCIA | RS232        | Light<br>Pen     | IBM<br>46xx | KBW | USB          | Laser<br>Emulation |
|---------------------------------------------------------------------------------|-------------|------|--------------|------------------|-------------|-----|--------------|--------------------|
| 100 msec to Find Supplement<br>Configurable in 100 msec<br>steps (max 800 msec) | *           | *    | ~            | ~                | ~           | ~   | ~            | ~                  |
| Coupon Code 128                                                                 |             | ~    | ~            | as<br>code<br>39 | ✓           | ~   | ✓            | as<br>code 39      |
| † Configurable Code Lengths                                                     | 7 avail     | ~    | ~            | ✓                | ✓           | ✓   | ✓            | ~                  |
| † Code Selects with<br>Configurable Code Length<br>Locks                        | 3 avail     | ~    | ~            | ~                | ~           | ~   | ~            | ✓                  |
| Configurable Prefix<br>Characters                                               | 10 avail    |      | ~            |                  |             | ~   |              |                    |
| Suffix Characters                                                               | 10 avail    |      | ~            |                  |             | ~   |              |                    |
| Prefixes for Individual<br>Code Types                                           |             |      | ~            |                  |             | ~   |              |                    |
| Editing                                                                         |             | ✓    | $\checkmark$ | ✓                | ✓           | ✓   | $\checkmark$ | ✓                  |
| Inter Scan-Code Delay<br>Configurable<br>(100 µsec steps)                       | 800<br>µsec |      |              |                  |             | ~   |              |                    |
| Function/Control Key Support                                                    |             |      |              |                  |             |     |              |                    |
| Minimum Element Width<br>Configurable in 5.6 µsec<br>Steps                      | 1 msec      |      |              | ~                |             |     |              | ~                  |

† These options are mutually exclusive. One can not be used in conjunction with the other.

Download from Www.Somanuals.com. All Manuals Search And Download.

## UPGRADING THE FLASH ROM FIRMWARE

The MetroSet2 program is a functional component of Metrologic's line of Flashbased scanners. This program allows the user of a Metrologic scanner to quickly upgrade to a new or custom version of software. It requires the use of a personal computer running under Windows 95 or greater and the use of a communication port. The user merely connects the scanner to a communications port of the PC, launches the MetroSet2 program, and blasts off to new software upgrades.

Each MS5145, regardless of the version number or communication protocol, can be upgraded. In other words, all RS232 (-41), keyboard wedge (-47), light pen (-41), laser emulation (-00), OCIA (-9), IBM 468X/469X (-11), low speed USB (-38), and integrated full speed USB (-40) units can be upgraded. To upgrade all units, a power supply cable (MLPN 54-54014) is required. For RS232 units the 54-54000-3 PowerLink cable may be used in place of the 54-54014 PowerLink cable.

The upgrades and custom software versions will be supplied by Metrologic in files called Motorola S-record files. These files contain all the information needed to upgrade the scanner. Simply add this file to the working directory or retrieve from its current location.

The configuration guides the user with its simplistic one click approach. The user must first select the file; once selected and verified the file is ready to be used in the upgrade. Press the button to upgrade the scanner, the unit will go into a "flash mode" – both the green and red LEDs will be on. The user can follow the progress of the upgrade by watching the screen for details. When the upgrade is complete, the scanner will respond with its normal one beep on power up. If two beeps occur, the scanner did not upgrade properly. Contact a Metrologic service representative for additional assistance.

# **Scanner Pinout Connections**

The MS5145 scanner interfaces terminate to a 10-pin modular jack. The serial # label indicates the interface enabled when the scanner is shipped from the factory.

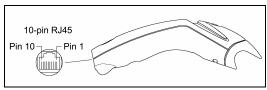

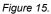

| MS5145-41 RS232C and<br>Light Pen Emulation |                       |  |
|---------------------------------------------|-----------------------|--|
| Pin                                         | Function              |  |
| 1                                           | Ground                |  |
| 2                                           | RS232 Transmit Output |  |
| 3                                           | RS232 Receive Input   |  |
| 4                                           | RTS Output            |  |
| 5                                           | CTS Input             |  |
| 6                                           | DTR Input/LTPN Source |  |
| 7                                           | Reserved              |  |
| 8                                           | LTPN Data             |  |
| 9                                           | +5VDC                 |  |
| 10                                          | Shield Ground         |  |

| MS5145-47 Keyboard Wedge<br>and Stand-Alone Keyboard |                       |  |
|------------------------------------------------------|-----------------------|--|
| Pin                                                  | Function              |  |
| 1                                                    | Ground                |  |
| 2                                                    | RS232 Transmit Output |  |
| 3                                                    | RS232 Receive Input   |  |
| 4                                                    | PC Data               |  |
| 5                                                    | PC Clock              |  |
| 6                                                    | KB Clock              |  |
| 7                                                    | PC +5V                |  |
| 8                                                    | KB Data               |  |
| 9                                                    | +5VDC                 |  |
| 10                                                   | Shield Ground         |  |

| MS5145-11 IBM 468X/469X |                       |  |
|-------------------------|-----------------------|--|
| Pin                     | Function              |  |
| 1                       | Ground                |  |
| 2                       | RS232 Transmit Output |  |
| 3                       | RS232 Receive Input   |  |
| 4                       | RTS Output            |  |
| 5                       | CTS Input             |  |
| 6                       | DTR Input             |  |
| 7                       | IBM B-Transmit        |  |
| 8                       | IBM A+ Receive        |  |
| 9                       | +5VDC                 |  |
| 10                      | Shield Ground         |  |

# SCANNER AND CABLE TERMINATIONS

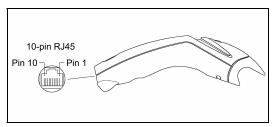

Figure 16.

| MS5145-00 Laser Emulation |                                               |  |
|---------------------------|-----------------------------------------------|--|
| Pin                       | Function                                      |  |
| 1                         | Ground                                        |  |
| 2                         | RS232 Transmit Output                         |  |
| 3                         | RS232 Receive Input                           |  |
| 4                         | Flip Sense/Start of Scan<br>Output            |  |
| 5                         | Proximity Detect/<br>Trigger Emulation Output |  |
| 6                         | Scan/Laser Enable Input                       |  |
| 7                         | Reserved                                      |  |
| 8                         | Data Out                                      |  |
| 9                         | +5VDC                                         |  |
| 10                        | Shield Ground                                 |  |

| MS5145-9 OCIA |                       |  |
|---------------|-----------------------|--|
| Pin           | Function              |  |
| 1             | Ground                |  |
| 2             | RS232 Transmit Output |  |
| 3             | RS232 Receive Input   |  |
| 4             | RDATA                 |  |
| 5             | RDATA Return          |  |
| 6             | Clock In              |  |
| 7             | Clock Out             |  |
| 8             | Clock in Return/      |  |
|               | Clock out Rtrn        |  |
| 9             | +5VDC                 |  |
| 10            | Shield Ground         |  |

| MS5145 Full Speed (-40) and<br>Low Speed (-38) USB |              |  |
|----------------------------------------------------|--------------|--|
| Pin                                                | Function     |  |
| 1                                                  | Ground       |  |
| 2                                                  | N/C          |  |
| 3                                                  | N/C          |  |
| 4                                                  | N/C          |  |
| 5                                                  | N/C          |  |
| 6                                                  | D+           |  |
| 7                                                  | PC +5V/V_USB |  |
| 8                                                  | D-           |  |
| 9                                                  | N/C          |  |
| 10                                                 | Drain Wire   |  |

# **Cable Connector Configurations**

| RS232 PowerLink Cable,<br>55-55000,x-3 |                                                |                               |
|----------------------------------------|------------------------------------------------|-------------------------------|
| Pin                                    | Function                                       |                               |
| 1                                      | Shield Ground                                  |                               |
| 2                                      | RS232 Transmit Output                          |                               |
| 3                                      | RS232 Receive Input                            | 5 1                           |
| 4                                      | DTR Input/Light Pen Source                     |                               |
| 5                                      | Power/Signal Ground                            |                               |
| 6                                      | Light Pen Data<br>(DSR Out for -14 interfaces) | 9 6<br>9-Pin D-Type Connector |
| 7                                      | CTS Input                                      | 21                            |
| 8                                      | RTS Output                                     |                               |
| 9                                      | +5VDC                                          |                               |

| Stand Alone Keyboard<br>PowerLink Cable, 55-55020A-3 |                      |                                                                                      |
|------------------------------------------------------|----------------------|--------------------------------------------------------------------------------------|
| Pin                                                  | Function             |                                                                                      |
| 1                                                    | PC Data              |                                                                                      |
| 2                                                    | NC                   | $\begin{pmatrix} \begin{pmatrix} 2 \\ 4 \end{pmatrix} & \Box & 0 \\ 3 \end{pmatrix}$ |
| 3                                                    | Power Ground         | O Co                                                                                 |
| 4                                                    | +5VDC PC Power to KB | 6-Pin Male Mini-DIN Connector                                                        |
| 5                                                    | PC Clock             |                                                                                      |
| 6                                                    | NC                   |                                                                                      |

| USB Communication<br>55-55235 <i>x</i> -N-3 or 55-55200 <i>x</i> -N-3 |              |                                            | OR<br>E                     |
|-----------------------------------------------------------------------|--------------|--------------------------------------------|-----------------------------|
| Pin                                                                   | Function     |                                            |                             |
| 1                                                                     | PC +5V/V_USB |                                            | °,                          |
| 2                                                                     | D-           | 4                                          | <b>eli</b> 4                |
| 3                                                                     | D+           |                                            | Locking, Type A             |
| 4                                                                     | Ground       | Non-Locking, Type A<br>MLPN 54-54214 x-N-3 | MLPN 54-54213 x-N-3 or      |
| Shield                                                                | Shield       |                                            | mlpn 54-54214 <i>x-</i> N-3 |

# **Cable Connector Configuration**

| Keyboard Wedge PowerLink Cable<br>55-55002A-3 |                |                                                                 |
|-----------------------------------------------|----------------|-----------------------------------------------------------------|
| Pin                                           | Function       |                                                                 |
| 1                                             | Keyboard Clock | 40-05                                                           |
| 2                                             | Keyboard Data  | 1 3                                                             |
| 3                                             | No Connect     |                                                                 |
| 4                                             | Power Ground   |                                                                 |
| 5                                             | +5 Volts DC    | 5-Pin DIN, Female                                               |
| Pin                                           | Function       |                                                                 |
| 1                                             | PC Data        |                                                                 |
| 2                                             | No Connect     | $\begin{pmatrix} 0 \\ 4 \\ 4 \\ 3 \\ 3 \\ 3 \\ 3 \end{pmatrix}$ |
| 3                                             | Power Ground   | 065                                                             |
| 4                                             | +5 Volts DC    |                                                                 |
| 5                                             | PC Clock       | 6-Pin DIN, Male                                                 |
| 6                                             | No Connect     |                                                                 |

Metrologic will supply an adapter cable with a 5-pin DIN male connector on one end and a 6-pin mini DIN female connector on the other. According to the termination required, connect the appropriate end of the adapter cable to the PowerLink cable, leaving the necessary termination exposed for connecting to the keyboard and the keyboard port on the PC.

| Keyboard Wedge Adapter Cable |                |                                                                                 |  |
|------------------------------|----------------|---------------------------------------------------------------------------------|--|
| Pin                          | Function       |                                                                                 |  |
| 1                            | PC Clock       | 50 <sup>2</sup> ° 04                                                            |  |
| 2                            | PC Data        |                                                                                 |  |
| 3                            | No Connect     |                                                                                 |  |
| 4                            | Power Ground   | 5-Pin DIN, Male                                                                 |  |
| 5                            | +5 Volts DC    |                                                                                 |  |
| Pin                          | Function       |                                                                                 |  |
| 1                            | Keyboard Data  |                                                                                 |  |
| 2                            | No Connect     | $\begin{pmatrix} J_1 \circ \circ \circ_2 \\ \circ \Box \circ \circ \end{array}$ |  |
| 3                            | Power Ground   |                                                                                 |  |
| 4                            | +5 Volts DC    | 6 nin Mini DIN Fomolo                                                           |  |
| 5                            | Keyboard Clock | 6-pin Mini DIN, Female                                                          |  |
| 6                            | No Connect     |                                                                                 |  |

## Safety

## ITE Equipment

IEC 60950-1, EN 60950-1

## Laser

Laser Class 1: IEC 60825-1:1993+A1+A2, EN 60825-1:1994+A1+A2

CLASS 1 LASER PRODUCT APPAREIL A LASER DE CLASSE 1 LASER KLASSE 1 PRODUKT LASER CLASE 1 PRODUCTO

## **▲**Caution

Use of controls or adjustments or performance of procedures other than those specified herein may result in hazardous laser light exposure. Under no circumstances should the customer attempt to service the laser scanner. Never attempt to look at the laser beam, even if the scanner appears to be nonfunctional. Never open the scanner in an attempt to look into the device. Doing so could result in hazardous laser light exposure. The use of optical instruments with the laser equipment will increase eye hazard.

## **≜**Atención

La modificación de los procedimientos, o la utilización de controles o ajustes distintos de los especificados aquí, pueden provocar una luz de láser peligrosa. Bajo ninguna circunstancia el usuario deberá realizar el mantenimiento del láser del escáner. Ni intentar mirar al haz del láser incluso cuando este no esté operativo. Tampoco deberá abrir el escáner para examinar el aparato. El hacerlo puede conllevar una exposición peligrosa a la luz de láser. El uso de instrumentos ópticos con el equipo láser puede incrementar el riesgo para la vista.

## **Attention**

L'emploi de commandes, réglages ou procédés autres que ceux décrits ici peut entraîner de graves irradiations. Le client ne doit en aucun cas essayer d'entretenir lui-même le scanner ou le laser. Ne regardez jamais directement le rayon laser, même si vous croyez que le scanner est inactif. N'ouvrez jamais le scanner pour regarder dans l'appareil. Ce faisant, vous vous exposez à une rayonnement laser qú êst hazardous. L'emploi d'appareils optiques avec cet équipement laser augmente le risque d'endommagement de la vision.

## **▲**Achtung

Die Verwendung anderer als der hier beschriebenen Steuerungen, Einstellungen oder Verfahren kann eine gefährliche Laserstrahlung hervorrufen. Der Kunde sollte unter keinen Umständen versuchen, den Laser-Scanner selbst zu warten. Sehen Sie niemals in den Laserstrahl, selbst wenn Sie glauben, daß der Scanner nicht aktiv ist. Öffnen Sie niemals den Scanner, um in das Gerät hineinzusehen. Wenn Sie dies tun, können Sie sich einer gefährlichen Laserstrahlung aussetzen. Der Einsatz optischer Geräte mit dieser Laserausrüstung erhöht das Risiko einer Sehschädigung.

## **Attenzione**

L'utilizzo di sistemi di controllo, di regolazioni o di procedimenti diversi da quelli descritti nel presente Manuale può provocare delle esposizioni a raggi laser rischiose. Il cliente non deve assolutamente tentare di riparare egli stesso lo scanner laser. Non guardate mai il raggio laser, anche se credete che lo scanner non sia attivo. Non aprite mai lo scanner per guardare dentro l'apparecchio. Facendolo potete esporVi ad una esposizione laser rischiosa. L'uso di apparecchi ottici, equipaggiati con raggi laser, aumenta il rischio di danni alla vista..

## EMC

## Emissions

FCC Part 15, ICES-003, CISPR 22, EN 55022

### Immunity

CISPR 24, EN 55024

Changes or modifications not expressly approved by the party responsible for compliance could void the user's authority to operate the equipment.

## **Class A Devices**

The following is applicable when the scanner cable <u>is greater</u> in length than 3 meters (9.8 feet) when fully extended:

Les instructions ci-dessous s'appliquent aux cables de scanner dépassant 3 métres (9.8 pieds) de long en extension maximale:

Folgendes trifft zu, wenn das Scannerkabel länger als 3 Meter ist:

This equipment has been tested and found to comply with limits for a Class A digital device, pursuant to part 15 of the FCC Rules. These limits are designed to provide reasonable protection against harmful interference when the equipment is operated in a commercial environment. This equipment generates, uses and can radiate radio frequency energy and, if not installed and used in accordance with the instruction manual, may cause harmful interference to radio communications. Operation of this equipment is residential area is likely to cause harmful interference, in which case the user will be required to correct the interference at their own expense. Any unauthorized changes or modifications to this equipment could void the user's authority to operate this device.

This device complies with part 15 of the FCC Rules. Operation is subject to the following two conditions: (1) This device may not cause harmful interference, and (2) this device must accept any interference received, including interference that may cause undesired operation.

## Notice

This Class A digital apparatus complies with Canadian ICES-003.

## Remarque

Cet appareil numérique de classe A est conforme à la norme canadienne NMB-003.

## European Standard

Warning

This is a class A product. In a domestic environment this product may cause radio interference in which case the user may be required to take adequate measures.

## Funkstöreigenschaften nach EN55022:1998

Warnung!

Dies ist eine Einrichtung der Klasse A. Diese Einrichtung kann im Wohnbereich Funkstörungen verursachen. In diesem Fall kann vom Betreiber verlangt werden, angemessene Massnahmen durchzuführen.

## Standard Europeo

### Attenzione

Questo e' un prodotto di classe A. Se usato in vicinanza di residenze private potrebbe causare interferenze radio che potrebbero richiedere all'utilizzatore opportune misure.

### Attention

Ce produit est de classe "A". Dans un environnement domestique, ce produit peut être la cause d'interférences radio. Dans ce cas l'utiliseteur peut être amené à predre les mesures adéquates.

## EMC

Changes or modifications not expressly approved by the party responsible for compliance could void the user's authority to operate the equipment.

## **Class B Devices**

The following is applicable when the scanner cable is less than 3 meters (9.8 feet) in length when fully extended:

Les instructions ci-dessous s'appliquent aux cables de scanner ne dépassant pas 3 métres (9.8 pieds) de long en extension maximale:

## Folgendes trifft zu, wenn das Scannerkabel kürzer als 3 Meter ist:

This device complies with Part 15 of the FCC Rules. Operation is subject to the following two conditions: (1) This device may not cause harmful interference, and (2) this device must accept any interference received, including interference that may cause undesired operation.

This equipment has been tested and found to comply with the limits for a Class B digital device, pursuant to Part 15 of the FCC rules. These limits are designed to provide reasonable protection against harmful interference in a residential installation. This equipment generates, uses and can radiate radio frequency energy and, if not installed and used in accordance with the instructions, may cause harmful interference to radio communications. However, there is no guarantee that interference will not occur in a particular installation. If this equipment does cause harmful interference to radio or television reception, which can be determined by turning the equipment off and on, the user is encouraged to try to correct the interference by one or more of the following measures:

- · Reorient or relocate the receiving antenna
- · Increase the separation between the equipment and receiver
- Connect the equipment into an outlet on a circuit different from that to which the receiver is connected
- · Consult the dealer or an experienced radio/TV technician for help

## Notice

This Class B digital apparatus complies with Canadian ICES-003.

## Remarque

Cet appareil numérique de classe B est conforme à la norme canadienne NMB-003.

# LIMITED WARRANTY

The MS5145 Eclipse ™ scanners are manufactured by Metrologic at its Suzhou, China facility. The MS5145 Eclipse scanners have a three (3) year limited warranty from the date of manufacture. Metrologic warrants and represents that all MS5145 Eclipse scanners are free of all defects in material, workmanship and design, and have been produced and labeled in compliance with all applicable U.S. Federal, state and local laws, regulations and ordinances pertaining to their production and labeling.

This warranty is limited to repair, replacement of product or refund of product price at the sole discretion of Metrologic. Faulty equipment must be returned to one of the following Metrologic repair facilities: Blackwood, New Jersey, USA; Madrid, Spain; or Suzhou, China. To do this, contact the appropriate Metrologic Customer Service/Repair Department to obtain a Returned Material Authorization (RMA) number.

In the event that it is determined the equipment failure is covered under this warranty, Metrologic shall, at its sole option, repair the Product or replace the Product with a functionally equivalent unit and return such repaired or replaced Product without charge for service or return freight, whether distributor, dealer/reseller, or retail consumer, or refund an amount equal to the original purchase price.

This limited warranty does not extend to any Product which, in the sole judgment of Metrologic, has been subjected to abuse, misuse, neglect, improper installation, or accident, nor any damage due to use or misuse produced from integration of the Product into any mechanical, electrical or computer system. The warranty is void if the case of Product is opened by anyone other than Metrologic's repair department or authorized repair centers.

THIS LIMITED WARRANTY, EXCEPT AS TO TITLE, IS IN LIEU OF ALL OTHER WARRANTIES OR GUARANTEES, EITHER EXPRESS OR IMPLIED, AND SPECIFICALLY EXCLUDES, WITHOUT LIMITATION, WARRANTIES OF MERCHANTABILITY AND FITNESS FOR A PARTICULAR PURPOSE UNDER THE UNIFORM COMMERCIAL CODE, OR ARISING OUT OF CUSTOM OR CONDUCT. THE RIGHTS AND REMEDIES PROVIDED HEREIN ARE EXCLUSIVE AND IN LIEU OF ANY OTHER RIGHTS OR REMEDIES. IN NO EVENT SHALL METROLOGIC BE LIABLE FOR ANY INDIRECT OR CONSEQUENTIAL DAMAGES, INCIDENTAL DAMAGES, DAMAGES TO PERSON OR PROPERTY, OR EFFECT ON BUSINESS OR PROPERTY, OR OTHER DAMAGES OR EXPENSES DUE DIRECTLY OR INDIRECTLY TO THE PRODUCT, EXCEPT AS STATED IN THIS WARRANTY. IN NO EVENT SHALL ANY LIABILITY OF METROLOGIC EXCEED THE ACTUAL AMOUNT PAID TO METROLOGIC FOR THE PRODUCT. METROLOGIC RESERVES THE RIGHT TO MAKE ANY CHANGES TO THE PRODUCT DESCRIBED HEREIN.

### CORPORATE HEADQUARTERS, NORTH AMERICA Metrologic Instruments, Inc. 90 Coles Rd. Blackwood, NJ 08012-4683 Customer Service Department Tel: 1-800-ID-METRO Fax: 856-228-6673 Email: info@metrologic.com

# METROLOGIC EUROPEAN REPAIR CENTER (MERC)

Metrologic Eria Ibérica, SL C/Alfonso Gomez, 38-40, 1D 28037 Madrid Tel: +34 913 751 249 Fax: +34 913 270 437

# MTLG AUTO ID INSTRUMENTS (SHANGHAI) CO., LTD Suzhou Sales Office

BLK A, Room# 03/03-04 No.5 Xinghan Street, Xinsu Industrial Square China-Singapore Suahou Industrial Park, Suzhou, PRC Tel: 86-512-67622550 Fax: 86-512-67622560 Email: info@cn.metrologic.com

## PATENTS

This METROLOGIC product may be covered by, but is not limited to, one or more of the following U.S. Patents:

U.S. Patent No.;

5,216,232; 5,260,553; 5,340,971; 5,424,525; 5,484,992; 5,525,789; 5,528,024; 5,616,908; 5,627,359; 5,661,292; 5,777,315; 5,789,730; 5,789,731; 5,811,780; 5,828,048; 5,925,870; 6,029,894; 6,209,789; 6,227,450; 6,283,375; 6,347,743; 6,607,133; 6,619,549; 6,874,689;

No license right or sublicense is granted, either expressly or by implication, estoppel, or otherwise, under any METROLOGIC or third party intellectual property rights (whether or not such third party rights are licensed to METROLOGIC), including any third party patent listed above, except for an implied license only for the normal intended use of the specific equipment, circuits, and devices represented by or contained in the METROLOGIC products that are physically transferred to the user, and only to the extent of METROLOGIC'S license rights and subject to any conditions, covenants and restrictions therein.

Other worldwide patents pending.

# Α

| AC se       | e power |
|-------------|---------|
| accessories |         |
| aperture    | 4       |

## В

| beeper | see indicator |
|--------|---------------|
| button | 4, 12         |

# С

| cable20–21, 36, 33–3<br>communication2, 3, 6, 7–11, 22<br>27, 32 |    |
|------------------------------------------------------------------|----|
| MVC                                                              | 3  |
| PowerLink                                                        | δ, |
| 33–36                                                            |    |
| USB1                                                             | 1  |
| caution3                                                         | 7  |
| compliance37-3                                                   | 9  |
| SELV                                                             |    |
| class3                                                           | 9  |
| CodeGate4, 1                                                     | 2  |
| compliance5, 37, 3                                               |    |
| configuration 26, 27-31, 36, 33-3                                | 6  |
| customer service3, 4                                             | 0  |

# D

| DC             | see power |
|----------------|-----------|
| default7, 18   |           |
| depth of field | 16        |

# Е

| EMC       | 38 |
|-----------|----|
| EMI       | 38 |
| emissions | 38 |

# F

| flash1, 3 | 2 |
|-----------|---|
|-----------|---|

# G

green .....see indicator

# I

| failurevisual<br>interface<br>IBM 1, 8, 2<br>Keyboard Wedge<br>27–31, 32, 33,<br>Laser Emulation<br>Light Pen . 1, 7, 2<br>OCIA 1, 8, 2<br>RS232 1<br>32, 33, 35<br>Stand-Alone Key<br>26, 32, 33, 35 | 38<br>24<br>       |
|----------------------------------------------------------------------------------------------------|--------------------|
| 26, 32, 33, 35                                                                                                    | , 2, 3, 26, 27–31, |
|                                                                                                    |                    |

# Κ

Keyboard Wedge .....see interface

# L

| label     | 5             |
|-----------|---------------|
| laser     | 4, 5, 24, 37  |
| LED       |               |
| Light Pen | see interface |

# Μ

| manual |     | 2  |
|--------|-----|----|
| modes  | 12, | 17 |

# Ν

| notices |  | 39 |
|---------|--|----|
|---------|--|----|

# 0

| OCIA      | see interface |
|-----------|---------------|
| operation |               |

# INDEX

# Ρ

| parameter | 27–31           |
|-----------|-----------------|
| power     | 2, 3, 7, 24, 32 |
| PowerLink | see cable       |

# R

| razzberry tone |               |
|----------------|---------------|
| red            | see indicator |
| RMA            | 40            |
| RS232          | see interface |

# S

| safety                   | 9 |
|--------------------------|---|
| stand                    | 3 |
| Stand-Alone Keyboard see | е |
| interface                |   |

# Т

| terminations1,                 |  |
|--------------------------------|--|
| transformersee troubleshooting |  |

# U

| USB | see | interface |
|-----|-----|-----------|
|-----|-----|-----------|

# V

| VLD | 24 |
|-----|----|
|-----|----|

## W

| warranty 4 | 10 |
|------------|----|
| window     | 4  |

### Worldwide Headquarters

Metrologic Instruments, Inc. 90 Coles Road Blackwood, NJ 08012-4683 Email: info@metrologic.com • Tel: 856-228-8100 • Customer Service: 1-800-ID-METRO Fax: 856-228-6673 (Sales) • Fax: 856-228-1879 (Marketing) • Fax: 856-228-0653 (Legal/Finance)

### Metrologic Companies

Omniplanar Tel: 856.537.6100 Fax: 856.537.6116 Email: info@omniplanar.com

### Metrologic - The Americas

#### Headquarters

Tel: 1.856.537.6400 Fax: 1.856.537.6474 Email: info@us.metrologic.com

#### Metrologic Canada

Tel: 416.752.7190 Fax: 416.752.8060 Email: info@ca.metrologic.com

#### Metrologic do Brasil Ltda. Tel: 55.11.5182.7273 Fax: 55.11.5182.7198

Email: info@sa.metrologic.com

#### Metrologic Mexico, S.A. DE C.V. Tel: 55.5365.6247 Fax: 55.5362.2544 Email: info@mx.metrologic.com

### Metrologic South America Tel: 239.642.1958 Fax: 239.642.1959

Email: info@sa.metrologic.com

## Metrologic - USA

Tel: 1.856.537.6400 Fax: 1.856.537.6474 Email: info@us.metrologic.com

### Metrologic - EMEA

Headquarters Tel: 49-89-89019-0 Fax: 49-89-89019-200 Email: info@europe.metrologic.com

Metrologic Eria France SA Tel: +33 (0) 1 48.63.78.78 Fax: +33 (0) 1 48.63.24.94 Email: info@fr.metrologic.com

Metrologic Eria Iberica, SL Tel: +34 913 272 400 Fax: +34 913 273 829 Email: info@es.metrologic.com

Metrologic Russia Tel: +7 095 730 7424 Fax: +7 095 730 7425 Email: info@ru.metrologic.com

### Metrologic Instruments GmbH

Tel: 49-89-89019-0 Fax: 49-89-89019-200 Email: info@europe.metrologic.com

#### Metrologic Instruments Italia

Tel: +39 0 57 6511978 or +39 051 651 1978 Fax: +39 0 51 6521337 Email: info@it.metrologic.com

### Metrologic Instruments Poland

Tel: +48 (22) 545 04 30 Fax: +48 (22) 545 04 31 Email: info@pl.metrologic.com

Metrologic Instruments UK Limited Tel: +44 (0) 1256 365900 Fax: +44 (0) 1256 365955 Email: info@uk.metrologic.com

### Metrologic - APAC

Headquarters Tel: (65) 6842-7155 Fax: (65) 6842-7166 Email: info@sg.metrologic.com

Beijing Sales Office Tel/Fax: 86 10 82253472 Email: info@cn.metrologic.com

Chengdu Sales Office Tel/Fax: 86 28 86200109 Email: info@cn.metrologic.com

Guangzhou Sales Office Tel: 86-20-38823476 Fax: 86-20-38823477 Email: info@cn.metrologic.com

India Sales Office Tel: +91 80 51256718 Fax: +91 80 51256719 Email: info@in.metrologic.com

### Korea Sales Office

Tel: 82-2-6205-5379 Fax: 82-2-3444-3980 Email: Scott.lee@kr.metrologic.com

Metrologic Asia (Pte) Ltd Tel: (65) 6842-7155 Fax: (65) 6842-7166 Email: info@sg.metrologic.com

#### Metrologic Japan Co., Ltd.

Tel: 81-3-3839-8511 Fax: 81-3-3839-8519 Email: info@jp.metrologic.com

### Metrologic Thailand

Tel: 661-814-2352 Email: tawan.jandang@th.metrologic.com

#### MTLG Auto ID Instruments (Shanghai) Co.,Ltd

Tel: 86-21-58692780 Fax: 86-21-58692782 Email: info@cn.metrologic.com

### Suzhou Sales Office

Tel: 86-512-67622550 Fax: 86-512-67622560 Email: info@cn.metrologic.com

Taiwan Sales Office Tel: 886-2-2351 0125 Email: john.cheng@tw.metrologic.com

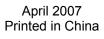

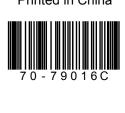

Free Manuals Download Website <u>http://myh66.com</u> <u>http://usermanuals.us</u> <u>http://www.somanuals.com</u> <u>http://www.4manuals.cc</u> <u>http://www.4manuals.cc</u> <u>http://www.4manuals.cc</u> <u>http://www.4manuals.com</u> <u>http://www.404manual.com</u> <u>http://www.luxmanual.com</u> <u>http://aubethermostatmanual.com</u> Golf course search by state

http://golfingnear.com Email search by domain

http://emailbydomain.com Auto manuals search

http://auto.somanuals.com TV manuals search

http://tv.somanuals.com